# **වදන් සැකසීම (Word processing)**

මනුෂා සන්නිවේදනය සඳහා, පරිගණක භාවිතයෙන් ලේඛන දුවා ,

- ➢ ිර්මාණය (create)
- ➢ සංස්කරණය (edit)
- ➢ විසිතුරු කිරීම(format)
- $\triangleright$  දර්ශනය/ දසුන (view)
- ➢ ගබඩා කිරීම (store/save)
- $\triangleright$  නැවත ලබාගැනීම / විවෘත කිරීම (retrieve)
- ➢ තැපැේ මුසුව් (mail merge)
- ➢ මුද්රණය (print)

සිදුකිරිම වදන් සැකසීම යනුවෙන් හැඳින්වේ.

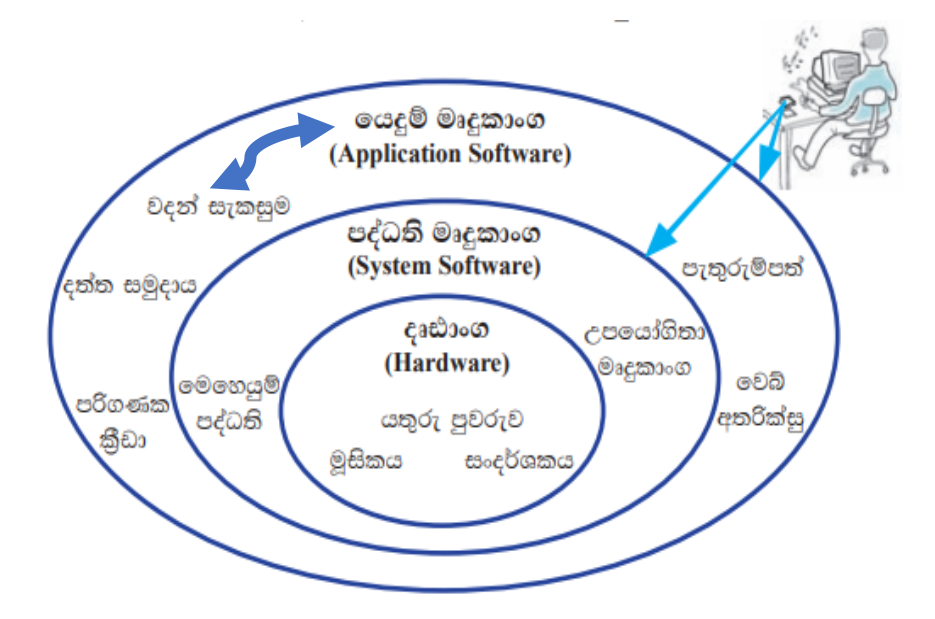

# වදන් සැකසුම් මෘදූකාංග (Word processing software)

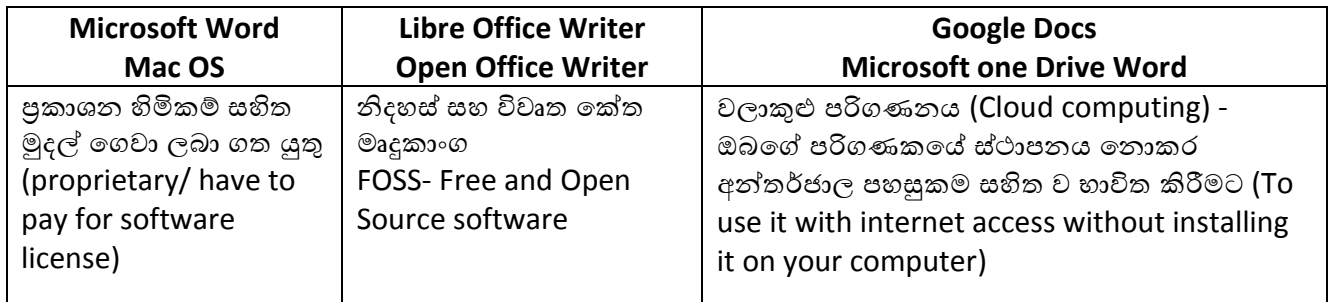

උදවුව්

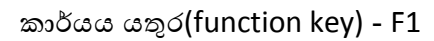

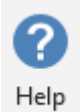

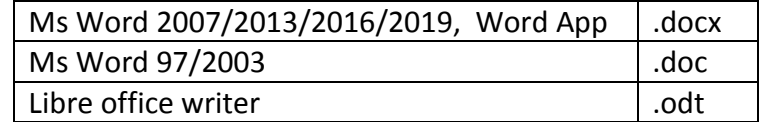

#### වදන් සැකසුම් ගොනුව හැඩසව් ගැන්වීම් කිසිවක් නොමැතිව සුරුකීම

ගොනු නම් දිගව (file extension) – .txt

### කෙටිමං යතුරු (Shortcut Keys)

 $Control + N - \partial \vec{\omega} \partial \vec{\omega} \otimes \vec{\omega}$  හෙව ලේඛනයක් ආරම්භ කිරීම සඳහා

Control + p – මුදුණ සංවාද කොටුව විවෘත කිරීම සඳහා

Control + C – තෝරා ගත් පාඨයක් හෝ වස්තුවක් හෝ කොපි කිරිම සඳහා

Control + X – තෝරාගත් පාඨයක් හෝ වස්තවක් හෝ කැපීම සඳහා

Control + V – කපන ලද හෝ කොපි කරන ලද හෝ දෙයක් කර්සරය ඇති ස්ථානයේ ඇලවීම සඳහා

Control + Z - ලොප් කිරිම (Undo) සඳහා

Control + Y - අලොප් කිරිම (Redo) සඳහා

#### වදන් සැකසුම් මෘදුකාංගයේ චිතුක අතුරුමුහුණතේ සංරචක

මානෘකා පේලිය(Title Bar ) : අතුරුමුහුණතේ ඉහළින් ම පිහිටි ගොනුවේ නම සහ අදාළ ගෙදුම දැක්වෙන තිරස් තීරුව

- **ආකෘතිකරණ මේවලම් :** ලේබනයක් ආකෘතිකරණය සඳහා යොදා ගැනෙන මෙවලම් චකතුව
- **සංස්කරණ මෙිවලම් :** ලේබනයේ වෙනස්කම් සිදු කිරිමට යොදා ගැනෙන මෙවලම් (කැපීම්, තැන් මාරුව, කොපි කිරිම, ඇලවීම, ලොප් කිරිම (undo), අලොප් කිරිම(redo), සෙවීම සහ විස්ථාපනය, තේරීම ආදිය)
- **පිටු සැකසුම් මෙවලම් :** ලේබනයේ පිටුවකට අදාළ කාර්යයන් ඉටු කිරිම සඳහා ඇති මෙවලම් (පිටුවේ පුමාණය, පිටු සීමා, තීරු ආදිය සැකසීම සඳහා)
- **පෙනුම් මෙිවලම්** : ලේඛනයක් විවිධ ආකාරවලින් දර්ශනය කිරිම සඳහා ඇති මෙවලම්
- **සංස්කරණ පෙදෙස** : අක්ෂර යතුරුලියනය කිරිමට සහ වෙනත් දේ ඇතුළත් කිරිමට හා සංස්කරණය කිරීම සඳහා ඇති චතුරසුකාර පුදේශය
- **නිවේශක ලක්ෂය(Insertion Point)/කර්සරය :** කර්සරය යනු කුඩා I හැඩැති නිවෙන දැල්වෙන ආකාරයේ ඉරකි. මූසිකය මඟින් හෝ දිශා යතුරු මඟින් හෝ වෙනත් කුම මඟින් මෙය ලේබනය පුරා ගෙන යා හැකි ය. මෙම ස්ථානයට අක්ෂර හෝ වෙනත් දෑ ඇතුළත් කළ හැකි බැව්න් මෙයට ඇතුළත් කරණ ලක්ෂය ලෙසද හැඳින්වේ.
- තත්ත්ව පේලිය(Status Bar): අතුරුමුහුණතේ පහළ ම සීමාවෙහි ඇති පේලිය මේ නමින් හැඳින්වේ. ලේඛනයෙහි පිටු සංඛතාව, දැනට සිටින පිටුව ඇතුළු විස්තර මෙහි දැක්වේ.
- නව ලේඛනයක් ආරම්භකිරීම වදන් සැකසුම් මෘදුකාංගයක් කියාත්මක කළ විගසම නව ලේබනයක් සෘජුව ම විවෘත වේ (සමහර යෙදුම් මෘදුකාංගවල 'New Document' තේරීමට අවස්ථාවක් ලබා දෙයි). පැරණි ලේබනයක් විවෘත ව ඇති අවස්ථාවක වෙනත් ලේබනයක් විවෘත කිරීමට ctrl + N යතුරු චකතුව හෝ මෙනුවෙහි අදාළ විධාන හෝ යොදා ගත හැකි ය.

#### ලේඛනයක, අක්ෂර යතුරුලියනය කිරිම හා මැකීම

- යතුරුපුවරුව භාවිතයෙන් අක්ෂර යතුරුලියනය කළ හැකි අතර මෙවලම් භාවිතයෙන් වෙනත් සංකේත ද ලේඛනයට ඇතුළත් කළ හැකි ය. Delete හෝ Backspace යතුරු මගින්, ඇතුළත් කරන ලද අක්ෂර හෝ වෙනත් දෑ හෝ මැකීමට හැකි ය.
	- 0 Delete යතුර කර්සරයෙන් දකුණු පසින් ඇති අක්ෂර කර්සරය මතට පැමිණ මැකී යයි
	- 0 Backspace යතුර මඟින් කර්සරය වම් පසට ගමන් කරමින් වම් පස ඇති අක්ෂර මකා දමයි
	- ං ලකුණු කරන ලද (highlighted) අක්ෂර හෝ වෙනත් දෑ හෝ මෙම යතුරු දෙකින් කුමන හෝ චකක් මඟින් මකා දැමිය හැකි ය

**n** තද පැහැ ගැන්වීම  $\mathcal{I}$  $\overline{\mathsf{u}}$ අකුරු Bold කිරීම අකුරු Italic කිරීම අකුරු Underline කිරීම ඉංගීසි අකුරුවල සිම්පල්  $\frac{ab}{ }$  + Highlight Aa |<br>| Capital simple මාරු කිරීම  $\mathbf{A}$ අකුරු පාට කිරීම යටි ලකුණ උඩු ලකුණ  $\mathbf{x}^2$  $abc$  $\mathsf{x}_{2}$ Strikethrough subscript superscript  $\frac{AB}{C}$  $A^{\uparrow}$ A **Clear formatting** අකුරුවල පුමාණය වැඩි කිරීම අකුරුවල පුමාණය අඩු කිරීම  $rac{1}{3}$ ‡≣⊤ iΞ Bullets සහිත ලැයිස්තුව number සහිත ලැයිස්තුව ජේළි පරතරය ¶ **Paragraph Marks Save** format painter ďЬ Cut Copy Paste 로 로 로 트 Undo කිරීම වමට, මැදට, දකුණට, දෙපැත්තට එකෙල්ල

වදන් සැකසුම් මෘදුකාංගවල නිතර භාවිතා කරන මෙවලම්

වදන් සැකසුම් මෘදුකාංගයක දක්නට ලැබෙන පොදුවේ හාවිත කළ හැකි පිටු සැකසුම් මෙවලම් කිහිපයක් ඇත. එනම්,

ජාතාගත්තර සම්මතවලට අනුව සකසනු ලැබු මුදුණ කඩදාසි පුමාණ (Size /  $Format)$   $A4, A5, B4, Letter ...$  තෝරා ගත හැකි ය. එසේ ම පරිශීලකයාට අවශා පරිදි පුමාණය සකස් කර ගැනීමට ද පහසුකම් ඇත. පිටු සැකසුමේ දී, දිශානතිය (Orientation) සහ පිටු සීමා (Margins) ලේඛනයට ගැළපෙන ලෙස සකස් කර ගන්න.

දිශානතිය (Orientation) වර්ග ලෙකකි. එනම සිරස් දිශානතිය (Portrait) සහ තිරස් (හරස්) දිශානතිය (Landscape) ( ලෙවි.

**වසතු (objects) ඇුළත් කිරීම හ අද ළ සාංසතකරණ ගමවලම් (editing tools)**

- රූප (Image)
- වගු (Table)
- හැඩතල (Shape)
- පසුරු සිත්තම් (Clip Art)
- $\cdot$  වදන් සිත්තම් (Word Art)
- පාඨ වකාටු (Text Box)
- සමීකරණ (Equation), සංවේත (Symbol), සම්බන්නධක (Hyperlink), බිඳුම්(Page break) ආදිය ඇතුළත් කිරීම.
- වගු ඇතුළත් කිරිම හා හැඩසව් ගැන්වීම
	- o වගු ඇතුළත් කිරීමේ කුම
		- මුසිකය ඇසුරින් පේලි හා තීරු සංඛත තේරීම, වගු ඇතුළත් කිරීම, වගු  $\blacksquare$ ඇඳීම
- වගු ආකෘතිකරණය
	- ං පේලි හා තීරු ඇතුළත් කිරිම හා මැකීම
	- ං කෝෂ බිඳීම (split ) හා චකතු කිරිම (merge)
	- ං පේලි උස/තිරු පළල වෙනස් කිරීම
	- **ං වගු මායිම් රේ**බා
	- o විලාස (styles)

## මුදුණයට පෙරදැක්ම (Print preview)

ලේඛනයක් මුදුණය වන ආකාරය මුදුණයට පෙර බලා ගත හැකි ය

# මුදුණ පිහිටුම (Print setup)

ලේඛනයක් මුදුණය විය යුතු අන්දම තෝරා ගත හැකි ය. වනම් පිටු ගණන, කොපි සංඛතාව, කොළයේ දෙපැත්තෙහි ම මුදුණය කිරිම, දිය සලකුණු මුදුණය ආදිය

මෙම පිහිටුම් තෝරා මුදුණය කිරිමේ විධානය ලබා දුන් විට අදාළ ලේබනය චපරිද්දෙන් මුදුණය වේ.

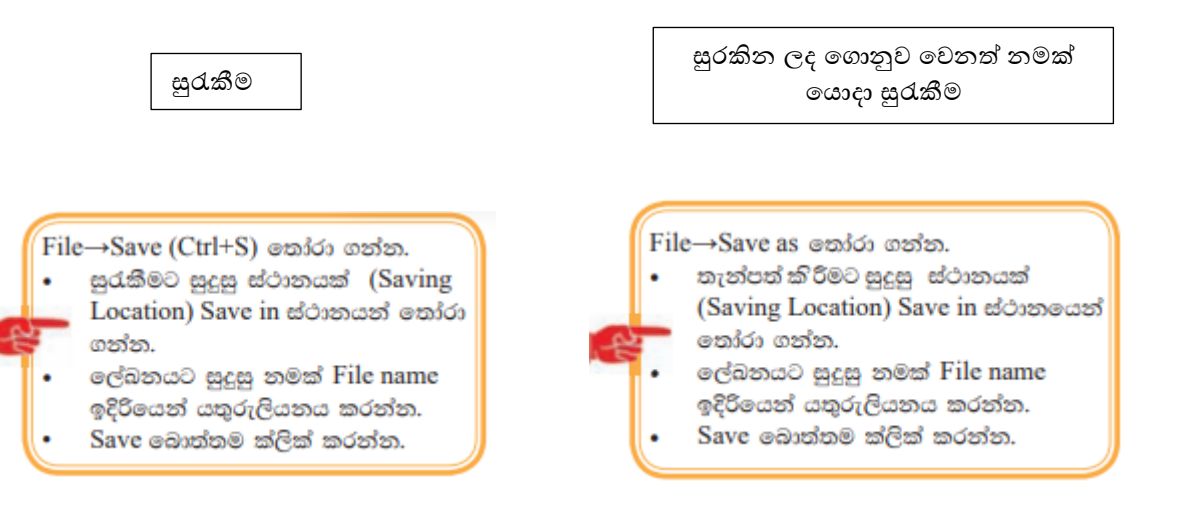